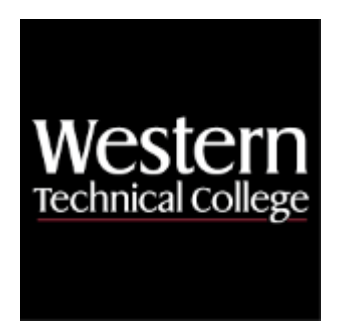

# **Western Technical College 10154110 Windows PowerShell Scripting**

# **Course Outcome Summary**

# **Course Information**

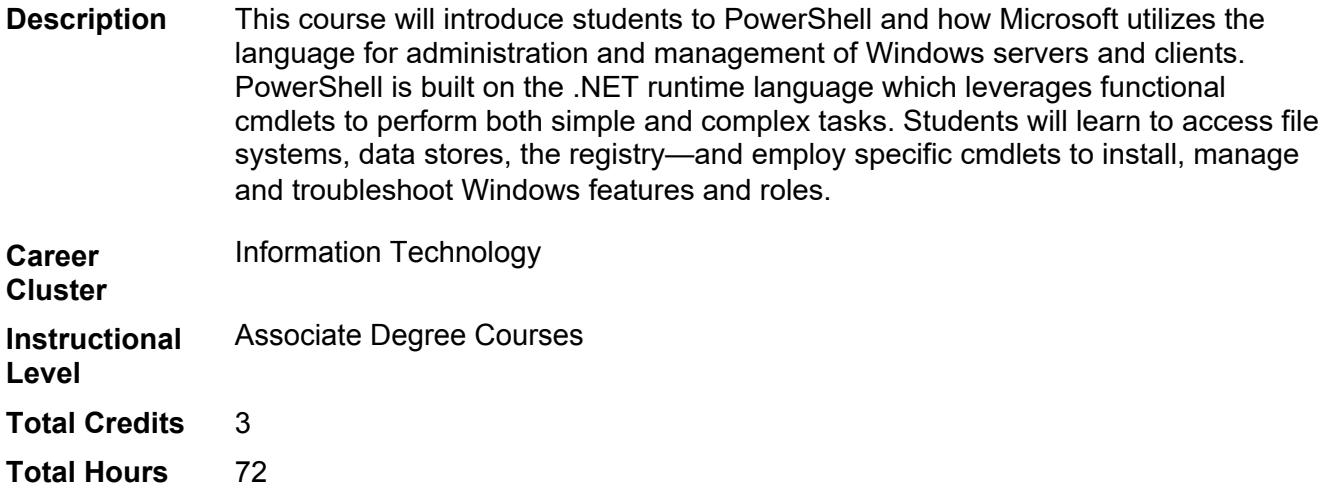

# **Textbooks**

*Windows PowerShell in 24 Hours, Sams Teach Yourself.* 1st Edition. Copyright 2015. Warner, Timothy L. Publisher: Pearson. **ISBN-13**: 978-0-672-33728-4. Required.

# **Program Outcomes**

- 1. Implement computer networks.
- 2. Implement client systems.
- 3. Implement server operating systems.
- 4. Develop technical documentation.
- 5. Troubleshoot network systems.
- 6. Maintain the network infrastructure.

# **Course Competencies**

**1. Explore Windows CMD shell.**

**Assessment Strategies**

### 1.1. Lab Activity

### **Criteria**

*You will know you are successful when:*

- 1.1. you list multiple ways to open the CMD shell
- 1.2. you change and navigate to multiple directories
- 1.3. you execute a program from CMD shell
- 1.4. you explain the difference between a common user and administrator within the CMD shell
- 1.5. you change the CMD font size
- 1.6. you change the CMD windows size
- 1.7. you change the CMD background colors
- 1.8. you can view files and directories in CMD shell

## **Learning Objectives**

- 1.a. Compare ways to open CMD shell
- 1.b. Describe steps involved in configuring CMD window colors and size
- 1.c. Explain how to navigate directories within CMD shell

## **2. Explore CMD shell utilities.**

**Assessment Strategies**

2.1. Lab Activity

**Criteria**

*You will know you are successful when:*

- 2.1. you use the ping command to test network connections<br>2.2. vou use netsh commands effectively
- 2.2. you use netsh commands effectively<br>2.3. vou show methods for stopping runay
- you show methods for stopping runaway programs
- 2.4. you execute copy and paste commands in the CMD window
- 2.5. you demonstrate how to edit commands
- 2.6. you demonstrate how to view CMD shell history
- 2.7. you use tasklist and taskkill utilities effectively

#### **Learning Objectives**

- 2.a. Describe common CMD shell utilities for networking
- 2.b. Demonstrate how to troubleshoot network problems using CMD utilities 2.c. Use copy and paste commands
- Use copy and paste commands
- 2.d. Show auto-completion for commands and names

## **3. Explore CMD shell processing.**

## **Assessment Strategies**

3.1. Lab Activity

**Criteria**

*You will know you are successful when:*

- 3.1. you show how to stop runaway commands
- 3.2. you use I/O redirection
- 3.3. you use multiple commands on one line
- 3.4. you change the search path in the CMD environment
- 3.5. you set default environment variables
- 3.6. you group commands

#### **Learning Objectives**

- 3.a. Apply redirection of output to a file
- 3.b. Apply redirection of input from a file
- 3.c. Combine multiple commands on one line
- 3.d. Change default environment variables
- 3.e. Modify the search path to include users home directory

## **4. Create CMD shell batch files.**

**Assessment Strategies**

## 4.1. Lab Activity

4.2. Project

### **Criteria**

#### *You will know you are successful when:*

- 4.1. you use a script to prompt for a users input batch file
- 4.2. you write a simple FOR loop batch file
- 4.3. you write a complex FOR loop with multiple commands batch file
- 4.4. you write a basic IF statement batch file
- 4.5. You write a simple IF/ELSE statement batch file
- 4.6. you write a multiple command IF statement batch file
- 4.7. you use a GOTO statement in a batch file
- 4.8. you use a CALL statement in a batch file
- 4.9. you explain the use of a GOTO END statement

#### **Learning Objectives**

- 4.a. Create a batch file in notepad or notepad plus
- 4.b. Use an IF/ELSE statement in a batch file
- 4.c. Use a subroutine in a batch file
- 4.d. Use a for loop in a batch file

## **5. Explore Windows PowerShell.**

**Assessment Strategies**

5.1. Lab Activity

#### **Criteria**

#### *You will know you are successful when:*

- 5.1. you apply an upgrade to Windows PowerShell
- 5.2. you demonstrate upgrading Windows PowerShell
- 5.3. you explore the Windows PowerShell help system
- 5.4. you use the help system to troubleshoot command errors
- 5.5. you search for applicable PowerShell Commands

#### **Learning Objectives**

- 5.a. Configure Windows PowerShell
- 5.b. Explore PowerShell help system
- 5.c. Discover PowerShell commands

## **6. Explore Windows PowerShell objects and the pipeline.**

#### **Assessment Strategies**

- 6.1. Lab Project
- 6.2. Project

**Criteria**

*You will know you are successful when:*

- 6.1. you explain the properties of an object in PowerShell
- 6.2. you explain the properties of an object member
- 6.3. you understand how to reference individual objects
- 6.4. you use the GET-MEMBER command effectively
- 6.5. you explain data types
- 6.6. you describe the uses for pipelines
- 6.7. you use the pipeline to pass data types effectively between PowerShell commands
- 6.8. you demonstrate the use of the pipe output from a command to a file
- 6.9. you demonstrate how to sort the output of a command using ascending/descending
- 6.10. you demonstrate how to filter the output of a command to change the results of the display
- 6.11. you demonstrate how to sort based on multiple criteria
- 6.12. you group objects to customize output
- 6.13. you use Select-Object, Where-Object, and Sort-Object commands effectively
- 6.14. you use comparison operators

**Learning Objectives**

- 6.a. Explain how the pipeline works
- 6.b. Explore different outputs using sorting and filters
- 6.c. Explain the relationship between objects, properties, and methods
- 6.d. Use the pipeline to effectively pass data between objects

## **7. Format Windows PowerShell output.**

## **Assessment Strategies**

- 7.1. Lab Activity
- 7.2. Project

## **Criteria**

*You will know you are successful when:*

- 7.1. you demonstrate how to select a prescribed number of results
- 7.2. you explore the difference between ascending and descending output
- 7.3. you demonstrate how to sort objects based their properties
- 7.4. you use the Group-Object cmdlet to separate output
- 7.5. your explain the differences between Select-Object, Where-Object, and Sort-Object
- 7.6. you create filters to select required output
- 7.7. you use filtering effectively in the pipeline
- 7.8. you use comparison operators to compare values and produce a Boolean result
- 7.9. you explain the purpose of a provider
- 7.10. you use Get-PSProvider to view default PowerShell providers

### **Learning Objectives**

- 7.a. Use the ascending and descending sort features of PowerShell to control output
- 7.b. Use filtering techniques to represent desired results for PowerShell commands
- 7.c. Measure data in output through the use of the pipeline<br>7.d. Explore the functions or a provider
- Explore the functions or a provider

## **8. Demonstrate how to manage remote computers using Windows PowerShell.**

## **Assessment Strategies**

- 8.1. Lab Activity<br>8.2. Project
- Project

## **Criteria**

## *You will know you are successful when:*

- 8.1. you explain the benefits to PowerShell remote access
- 8.2. you enable PowerShell remoting
- 8.3. you configure a PowerShell remote session to another computer
- 8.4. you set up multiple PowerShell remote sessions
- 8.5. you use scripts through a PowerShell remote session
- 8.6. you establish a one-to-many PowerShell remote session
- 8.7. you demonstrate how to pass input using remote commands
- 
- 8.8. you explain the purpose for using PSWA<br>8.9. vou configure PowerShell Web Access (F you configure PowerShell Web Access (PSWA)
- 8.10. you demonstrate how to authenticate through a web browser using PSWA

## **Learning Objectives**

- 8.a. Create a PowerShell remote session
- 8.b. Create one-to-many remote access
- 8.c. Create a PSWA gateway

## **9. Create Windows PowerShell scripts.**

## **Assessment Strategies**

- 9.1. Lab Activity
- 9.2. Project

## **Criteria**

*You will know you are successful when:*

- 9.1. you create a PowerShell script using notepad
- 9.2. you create a PowerShell script using ISE
- 9.3. you execute a PowerShell script from a PowerShell window
- 9.4. you explore editing and troubleshooting script errors using PowerShell ISE
- 9.5. you explore help options in PowerShell ISE

#### **Learning Objectives**

- 9.a. Create a script using PowerShell
- 9.b. Explore the benefits of using PowerShell ISE to create and test scripts

## **10. Create scheduled jobs with PowerShell.**

#### **Assessment Strategies**

- 10.1. Lab Activity
- 10.2. Project

#### **Criteria**

#### *You will know you are successful when:*

- 10.1. you use windows task scheduler to schedule a PowerShell script
- 10.2. you demonstrate how to start and stop a job using PowerShell
- 10.3. you suspend a restart a job
- 10.4. you demonstrate how to view and delete jobs from the queue
- 10.5. you describe the relationship between parent and child jobs
- 10.6. you demonstrate how to start a job using the As-Job cmdlet
- 10.7. you assign a job to a prescribed variable
- 10.8. you use the Invoke-Command to send a remote job to a computer 10.9. vou demonstrate how to register a new job on a computer
- you demonstrate how to register a new job on a computer
- 10.10. you add triggers to a scheduled job

#### **Learning Objectives**

- 10.a. Schedule a script to run as a task
- 10.b. Schedule a job using PowerShell
- 10.c. Explain how PowerShell workflow works<br>10.d. Use WIM commands to gather information
- Use WIM commands to gather information about remote computers
- 10.e. Use CIM commands to get information from remote computers

## **11. Create text string searches using regular expressions.**

#### **Assessment Strategies**

- 11.1. Lab Activity
- 11.2. Project

#### **Criteria**

#### *You will know you are successful when:*

- 11.1. you explain how wildcard operators work in the search syntax
- 11.2. you define regular expressions
- 11.3. you explain how regular expressions are used to search text strings
- 11.4. you use the match parameter to extract results from text files or strings
- 11.5. you use Select-String to effectively extract data from text files or strings
- 11.6. you use Where-String to effectively extract data from text files or strings
- 11.7. you use anchors and ranges effectively with regular expressions
- 11.8. you explain the purpose of regular expression qualifiers
- 11.9. you explain the purpose of regular expression character classes

#### **Learning Objectives**

- 11.a. Use wilcard operator in a text search
- 11.b. Explore regular expressions
- 11.c. Use -match parameter to extract prescribed results from text strings and files
- 11.d. Use Select-String to find text in strings and files

## **12. Explain how PowerShell workflow functions.**

## **Assessment Strategies**

- 12.1. Lab Activity
- 12.2. Project

## **Criteria**

*You will know you are successful when:*

- 12.1. you explain the components of PowerShell workflow
- 12.2. you explain how PowerShell workflow operates as a process
- 12.3. you explain the naming conventions involved with workflows<br>12.4. you expand on the parameters involved with creating a workf
- you expand on the parameters involved with creating a workflow
- 12.5. you write a PowerShell workflow
- 12.6. you run a PowerShell workflow as a job<br>12.7. you explain how PowerShell workflow op
- you explain how PowerShell workflow operates on remote systems
- 12.8. you demonstrate how to suspend and resume a workflow

**Learning Objectives**

- 12.a. Write a PowerShell workflow<br>12.b. Schedule a workflow as a job
- Schedule a workflow as a job